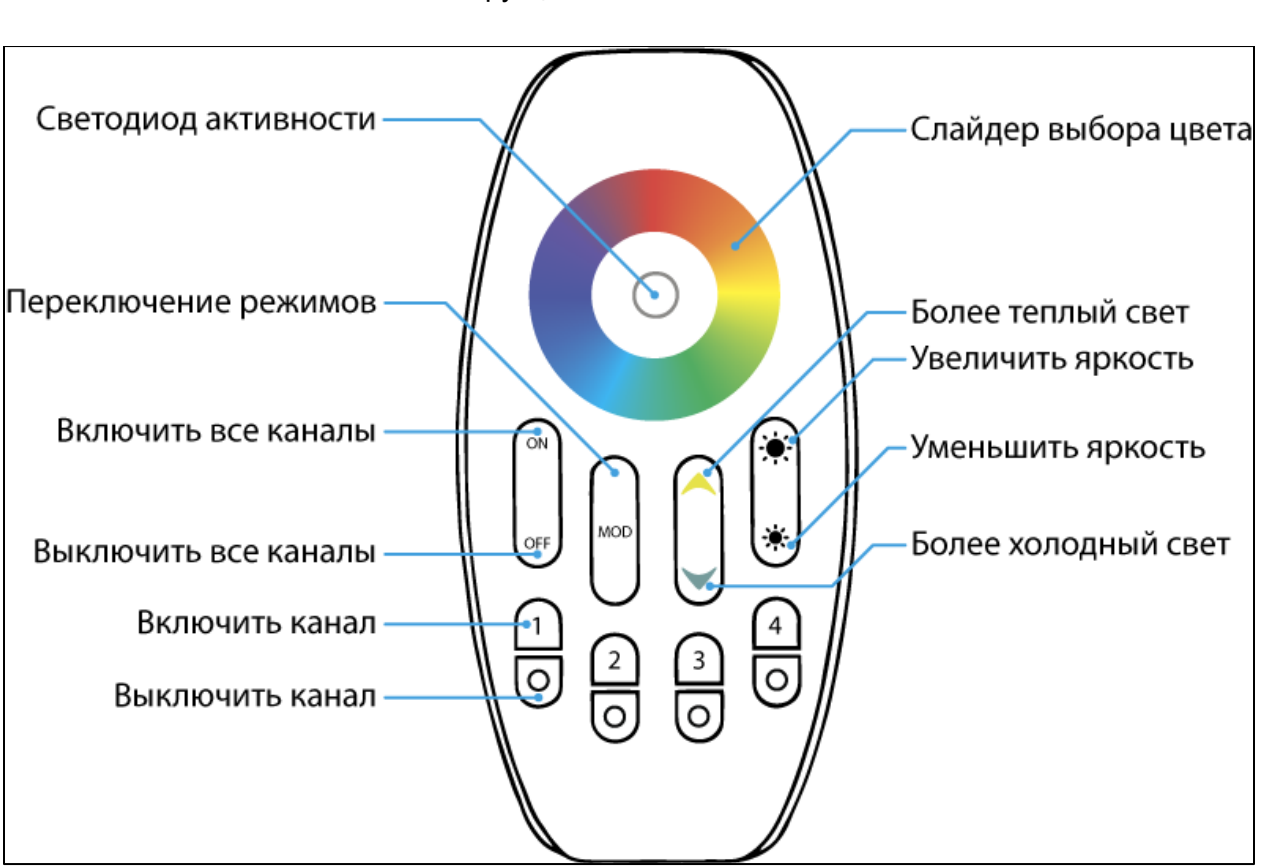

Лампы с беспроводным управлением Marlight.

Инструкция по использованию

Подготовка к использованию.

1) Достаньте из коробки лампу и пульт управления.

2) Вставьте батарейки в пульт. Пульт использует три батарейки типа AAA. Проверьте работу пульта, нажав на одну из кнопок в нижней части — светодиод в центре пульта должен мигнуть синим.

3)Вкрутите лампу в патрон. Лампа должна засветится белым светом.

4)Привяжите лампу к определенному каналу на пульте. У пульта есть 4 канала, к которым можно привязать любое количество ламп. Каналы выбираются в нижней части пульта - 4 группы кнопок по две команды(включить - верхняя, выключить - нижняя).

- Коротко нажмите номер канала, к которому вы хотите привязать лампу
- Выключите лампу из сети(выключателем или вывернув из патрона)
- Включите лампу обратно
- В течении трех секунд нажмите кнопку с номером канала(она должа быть той же, что и в первый раз)
- Лампа мигнет зеленым светом привязка закончена.

Повторите вышеприведенные операции со всеми лампами, которые вы хотите привязать.

Остальные органы управления пульта влияют только на тот канал, которой был выбран(верхней кнопкой соответствующего канала) последним.

## Использование WiFi-коннектора

## Создание собственной сети. Коннектор как роутер

- 1. Извлеките из коробки WiFi-коннектор Marlight, и соедините его прилагающимся проводом с портом USB компьютера или зарядного устройства(в комплект не входит).
- 2. Светодиод "Pow" должен загореться красным цветом.
- 3. Скачайте приложение Marlight в AppStore или Google Play.
- 4. Зайдите в панель управления WiFi-сетями на своем мобильном устройстве. Выберите в списке сеть "wifi-socket" без пароля. Если у сети есть пароль, или вы не можете к ней подключиться, предварительно выполните полный сброс устройства.

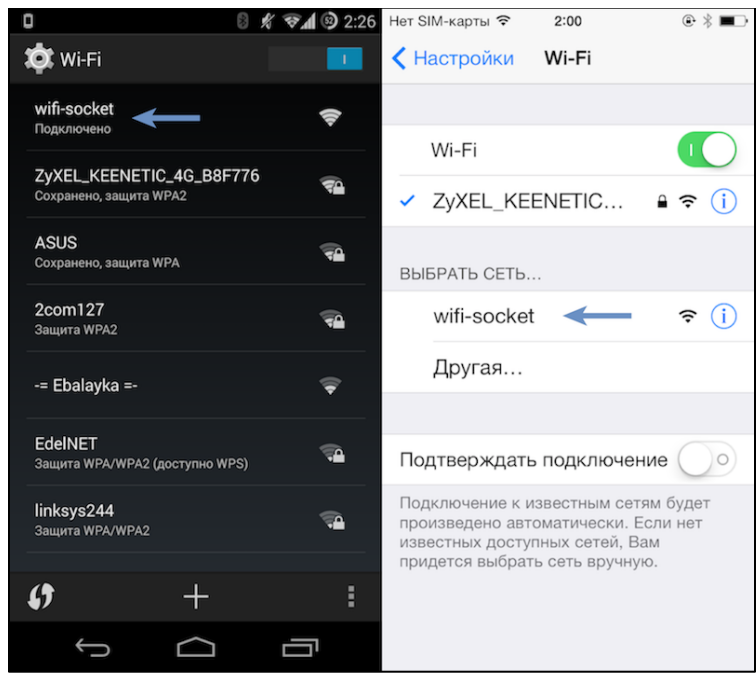

5. После того, как устройство подключилось к сети, запустите приложение Marlight

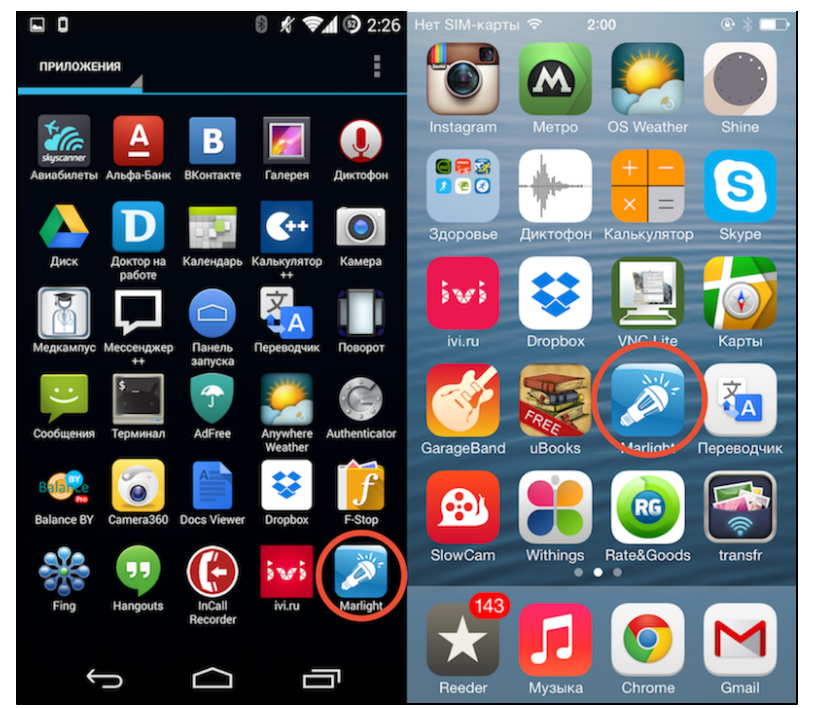

6. Введите адрес, указанный на блоке. Например: 192.168.1.100

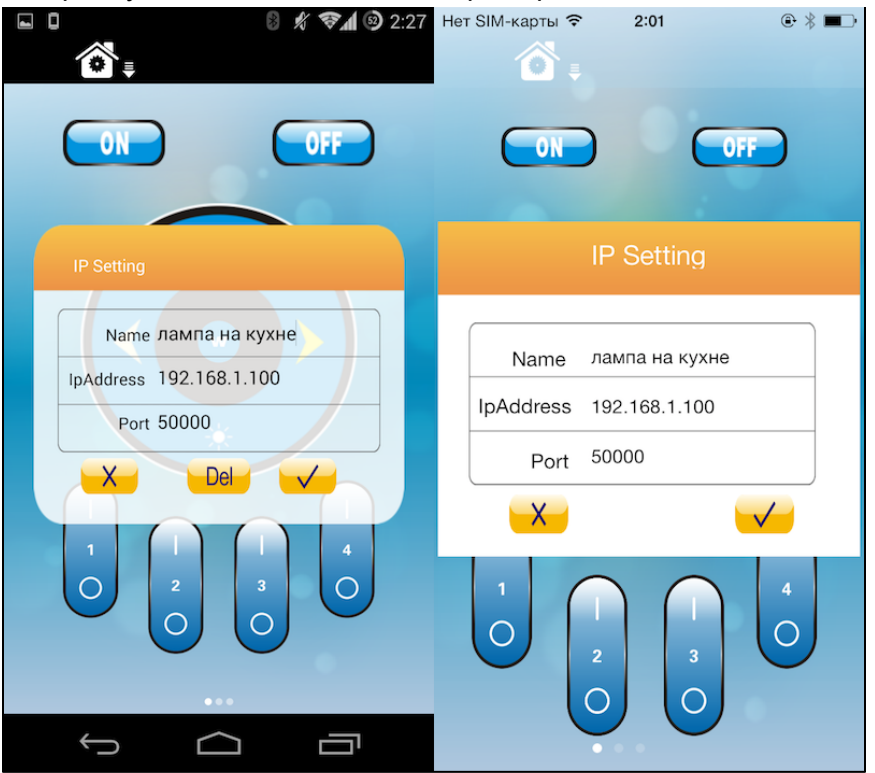

После этого мы сможете управлять вашей лампой с помощью мобильного приложения. Обратите внимание, для этого устройство должно быть подключено к WiFi-сети устройства. Если у вас уже есть домашняя WiFi-сеть, то используйте настройку с добавлением клиента в существующую сеть.

## Добавление в существующую сеть. Коннектор как клиент

- 1. Для подключения к устройству используйте инструкцию по созданию сети
- 2. После подключения к устройству

## Полный сброс устройства.

Нажмите кнопку "ресет" рядом с портом питания острым предметом(например зубочисткой) и держите ее 5 секунд. Обратите внимание, устройство должно быть подключено к блоку питания.

Через пять секунд замигает синий светодиод "Link". После того, как как вы отпустите кнопку, устройство перезагрузится и восстановит настройки по умолчанию.